## 1.「地図で見る統計(jSTAT MAP)」利用申込み

「地図で見る統計(iSTAT MAP)」において、アカウントの作成(無料)を行い、ユーザー ID及びパスワードを取得し、ログインしてください。

ご利用前に下記の「利用上の注意」をお読みください。

なお、「ログインしないでGISを始める」からも利用可能です。

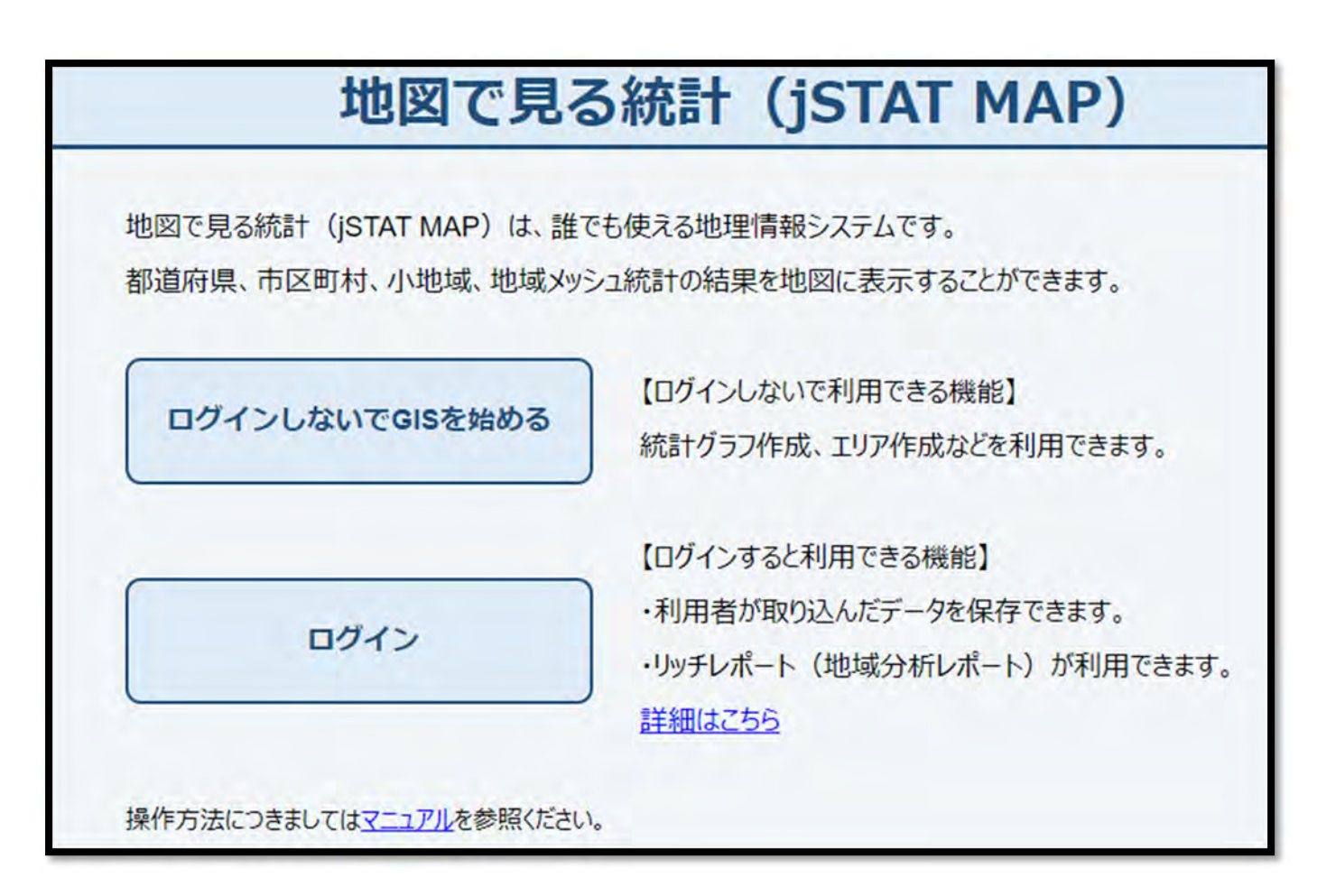

## ※ 利用上の注意

人口集中地区の境界は、各種の縮尺で作成された5年毎の国勢調査の調査区地図を基に設定 しています。

このためiSTAT MAPで表示している背景地図と図法、精度及び地図作成時点に差異 があり、人口集中地区境界の位置は必ずしも一致するものではありません。

※1

i<br>Li

人口集中地区の所在地や正確な境界の位置を必要とする場合は、e-Statに掲載されている「令和2年国勢 調査 小地域集計結果 第1表」を参照し、総務省統計局、都道府県又は市区町村で保管している「令和2 年国勢調査 調査区地図」等を閲覧してください。閲覧方法につきましては、各部署等にご確認ください。

※2

人口集中地区の説明については、統計局ホームページ(人口集中地区とは)を参照してください。

## 2.「人口集中地区」の表示

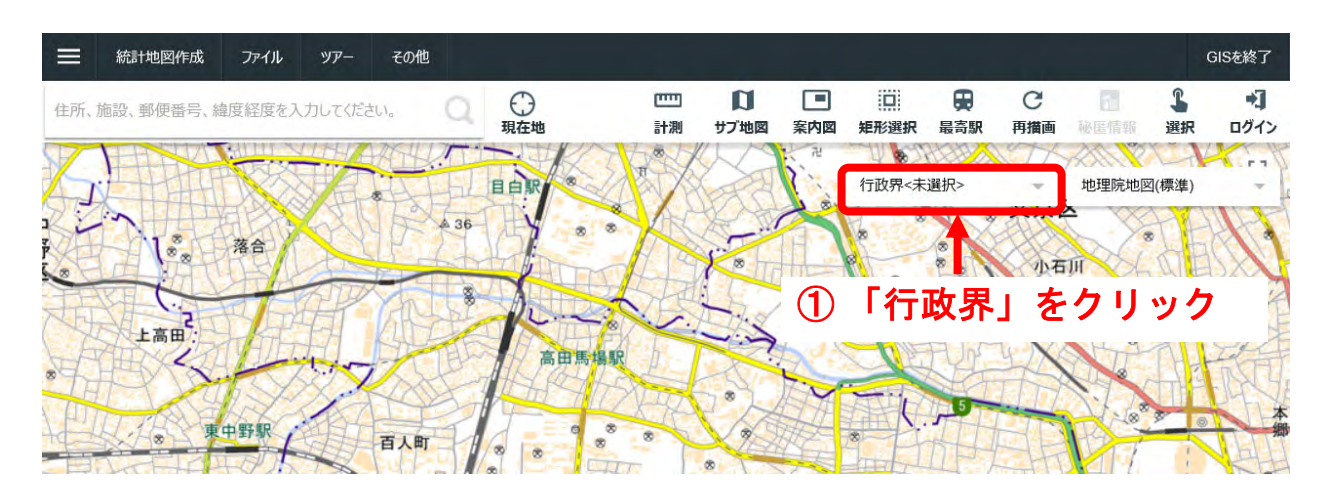

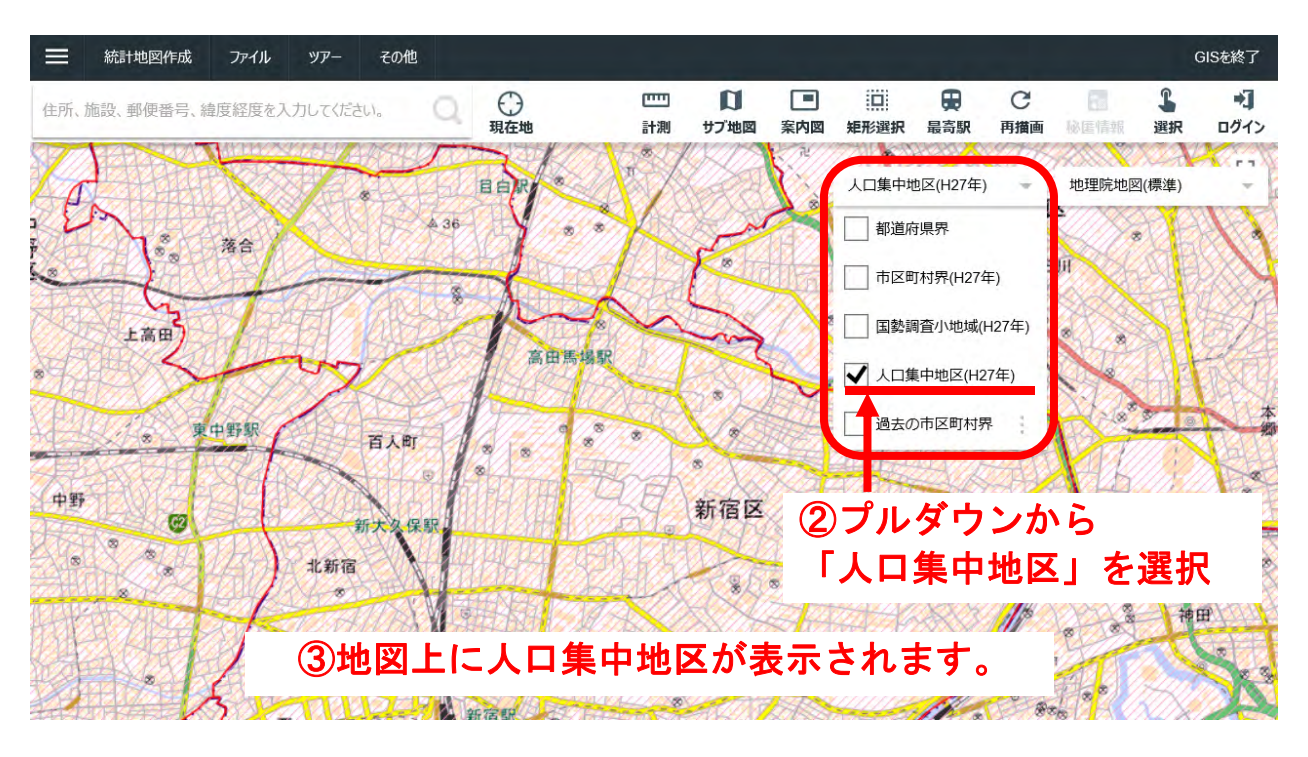

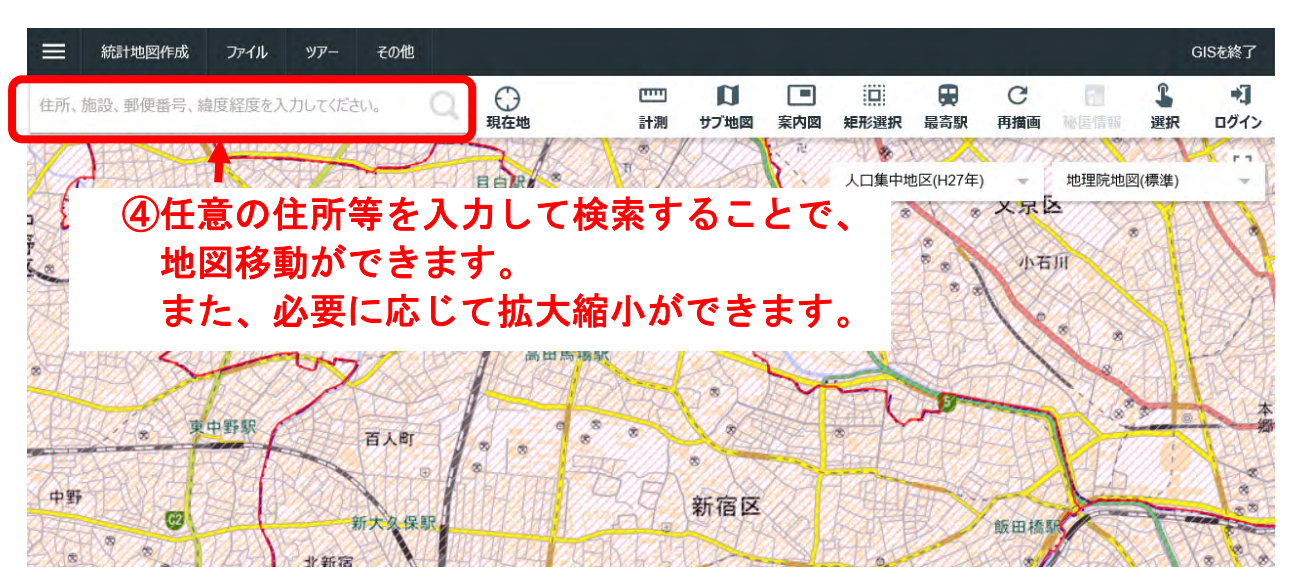